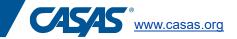

## Add user accounts for staff

The data manager is responsible for adding and managing all user accounts for staff. User accounts can grant staff members access to TE, eTests, or both. The data manager can add as many users as needed for your program's eTests account.

If your program ever needs to change the data manager for any reason, please email <u>golive@casas.org</u> with the new data manager's full name and email address.

## To add a new user account in TE:

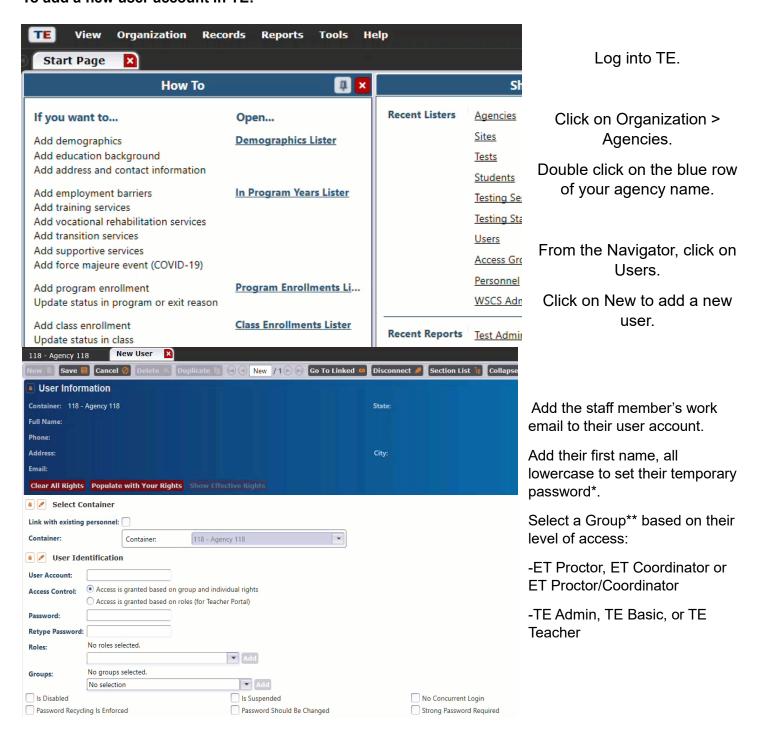

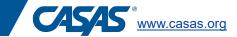

- \*All users will need to log in to change their password before using TE/eTests
- \*\*Groups designate access to eTests (ET) or TOPSpro Enterprise (TE).

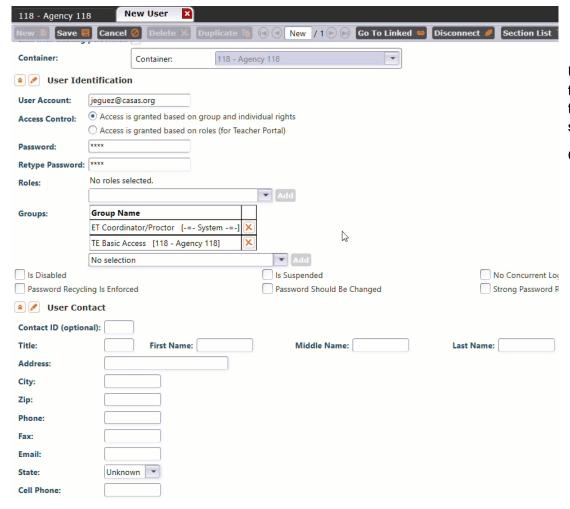

Under User Contact, add their first name, last name, their email address, and state.

Click Save.

Levels of ET access depend on the training certifications completed – eTests Proctor Certification or eTests Coordinator Certification.

Trainings are not required for levels of TE access. Select only one type of TE access per user. TE Admin Access grants similar privileges to the Data Manager, TE Basic allows users to view student data and generate reports, and TE Teacher restricts users to only view some student data and generate reports for select students.

Roles refers to programs that have been granted access to Teacher Portal. Please contact <a href="techsupport@casas.org">techsupport@casas.org</a> if your program is interested in getting started with these additional applications.